## **Двухканальный видеорегистратор с WiFi и GPS/ГЛОНАСС базой камер**

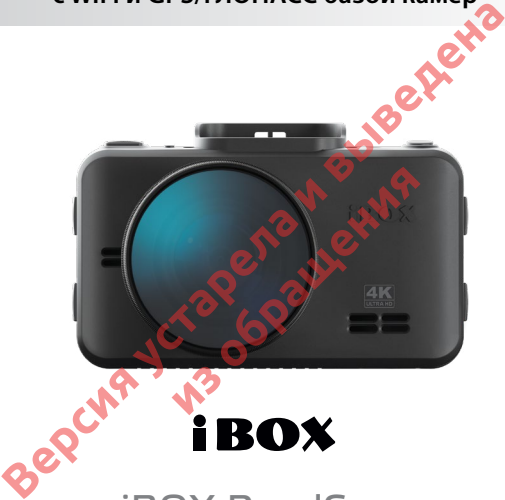

# **Руководство пользователя** iBOX RoadScan 4К WiFi GPS Dual

#### **Уважаемый покупатель!**

Внимательно и до конца прочитайте данное руководство, чтобы правильно использовать устройство и продлить срок его службы. Сохраните Руководство пользователя на протяжении всего срока эксплуатации устройства для последующего обращения к нему в случае необходимости.

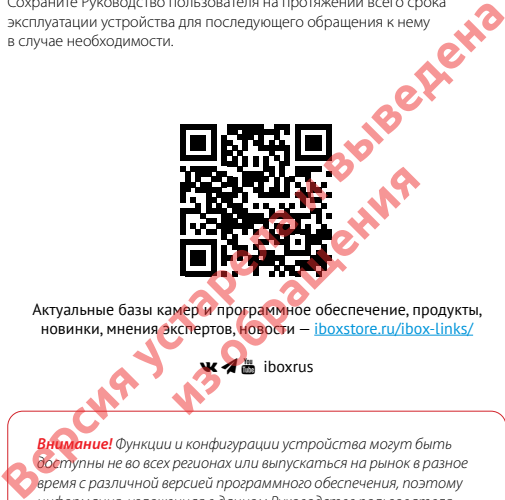

Актуальные базы камер и программное обеспечение, продукты, новинки, мнения экспертов, новости - iboxstore.ru/ibox-links/

*Внимание! Функции и конфигурации устройства могут быть доступны не во всех регионах или выпускаться на рынок в разное время с различной версией программного обеспечения, поэтому информация, изложенная в данном Руководстве пользователя, может отличаться от возможностей и конфигурации реального устройства. Следите за новостями на сайте www.iboxstore.ru.*

Телефон поддержки: **8 800 707-52-10** Чат поддержки WhatsApp, Viber, Telegram: **8 962 555-78-78** Email: **help@iboxstore.ru**

### Содержание

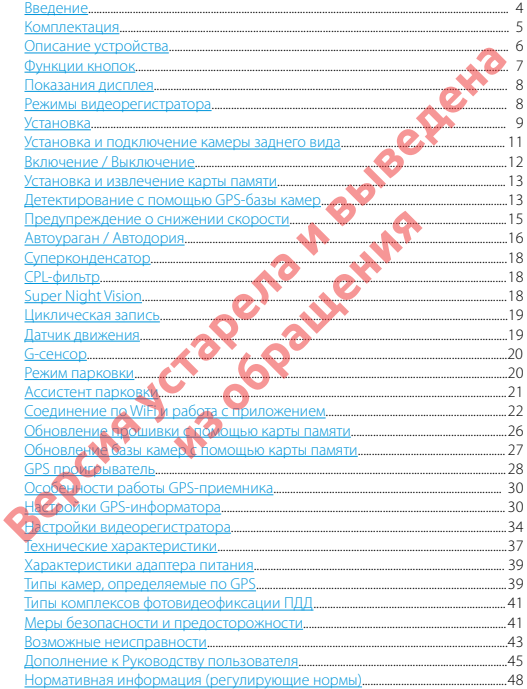

### **Введение**

**Поздравляем вас с покупкой новейшего автомобильного видеорегистратора iBOX RoadScan 4K WiFi GPS Dual! iBOX RoadScan 4K WiFi GPS Dual** обладает превосходным качеством съемки **4K ULTRA HD 3840×2160 (30 к/с),** благодаря новейшей технологии **4K Ultra Vision**, а также топовым компонентам: процессору **MStar 8629**, светочувствительной матрице **Sony Starvis MX415,8.0 Мп** и широкоугольному объективу **170°**. Обновленный **WiFi-модуль** с использование диапазона 5 ГГц обеспечивает значительное увеличение скорости передачи данных и позволяет использовать смартфон для изменения настроек видеорегистратора, а также для просмотра, копирования и удаления записей. **ВИДИХ КАРИЗ ВИЗК КОМАЗСАН АК WIFI GPS Dual COnagram CREATIVE DUAL CREATIVE CHEMIX ARE CREATIVE CHEMIX AT ULTRA HD 3840x2160 (30 к/c), благодаря новейшей темпо-<br>погии 4K ULTRA HD 3840x2160 (30 к/c), благодаря новейшей тем** 

Видеорегистратор использует **GPS-модуль** для фиксирования координат и скорости перемещения автомобиля. Благодаря обновляемой базе камер **iBOX RoadScan 4K WiFi GPS Dual** способен звуковым, голосовым и визуальным оповещением информировать о радарах и камерах, находящихся на пути следования. Устройство оснащено поворотным **магнитным креплением с активным питанием, что значительно упростит** процесс снятия и установки видеорегистратора в автомобиле. **иользует GPS-модуль для фиксирова**<br>ения автомобиля Благодаря обновля<br>**K WiFi GPS Dual C**noco6er эзуковым,<br>ием информировать ораденно поворотными каме<br>иния. Устройство оснащено поворотным<br>иния. Устройство оснащено поворот

Также реализована возможность подключения **камеры заднего вида** с функцией **Ассистент парковки.**

Устройство предназначено для записи видео- и аудиоинформации в виде файлов на карту памяти. В случае возникновения транспортных происшествий и при необходимости выяснения обстоятельств происшествия, записанные видеофайлы могут быть немедленно воспроизведены на самом видеорегистраторе. Видеофайлы, записанные устройством, могут защитить водителя от вымогателей и злоумышленников. Все видеозаписи сохраняются на съемной карте памяти в виде файлов, а это значит, что вы сможете легко поделиться отснятыми моментами.

### **Комплектация**

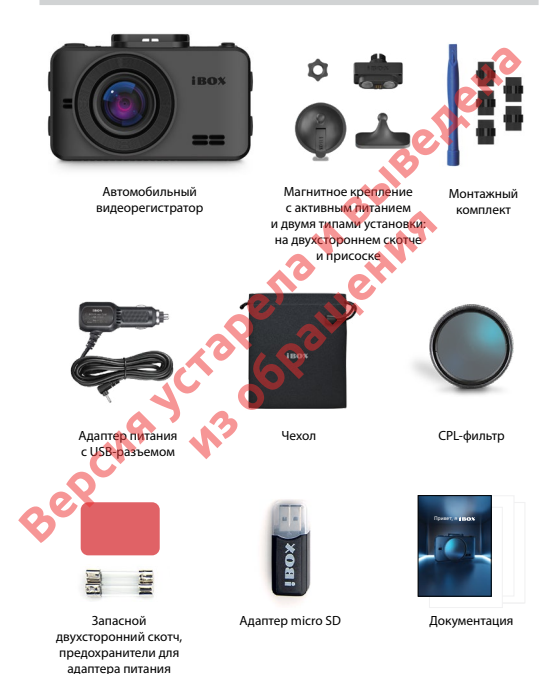

### **Описание устройства**

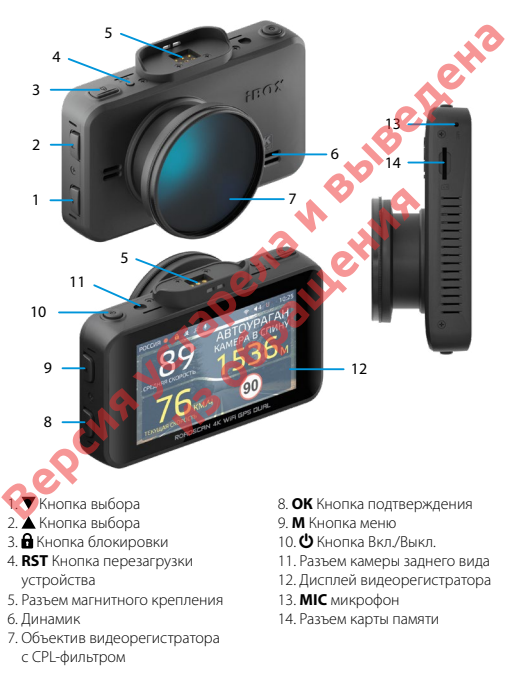

### **Функции кнопок**

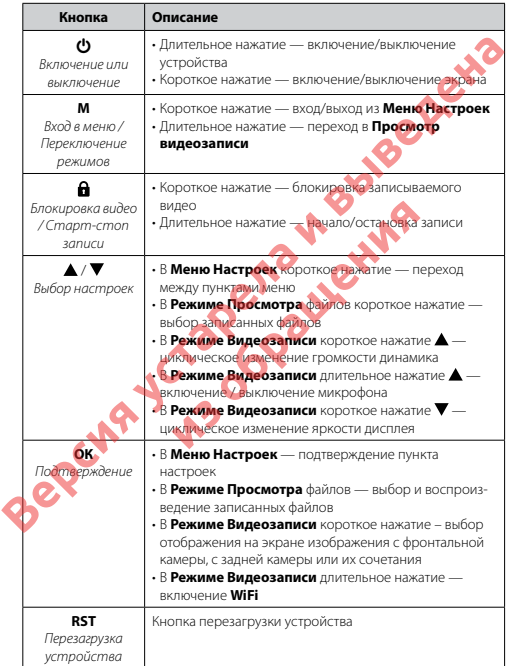

### **Показания дисплея**

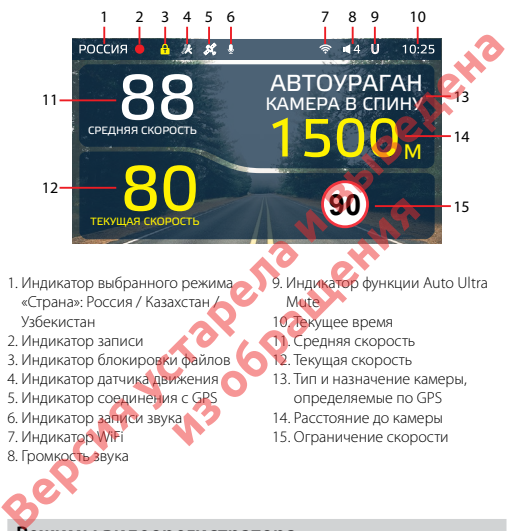

#### **Режимы видеорегистратора**

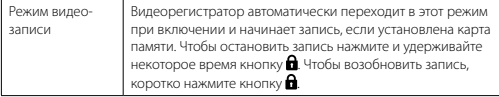

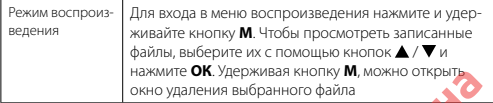

### **Установка**

Устройство можно установить двумя способами: на лобовое стекло автомобиля и на приборную панель. Обратите внимание, что для уверенного приема GPS-сигналов необходимо обеспечить связь со спутниками и ничем не закрывать устройство сверху. В комплект устройства входит уникальное поворотное магнитное крепление. В креплении предусмотрено подключение питания для устройства, подключение второй камеры и два вида фиксации на лобовом стекле: на присоске или на двухстороннем скотче. Нажмите **Ок.** удерживая кнопку **м**, можно открыть окно удаления выбранного файла<br> **Версия и выбранного файла**<br>
Устройство можно установить двумя способами: на пробовое стекло авто<br>
мобиля и на приборную панель. Обратите в **из обеспечить связь со случить связь со случить связь со случить связы со случить связы со случить связы со случить связы со случить связы со случить связы со случить связы со случить связы со случить связы со случить со** 

#### **Установка с креплением на присоске:**

- Снимите защитную пленку с присоски.
- Откройте фиксатор крепления.
- Плотно прижмите присоску к лобовому стеклу в выбранном месте и закройте фиксатор.
- Фиксирующую гайку накрутите на элемент крепления с резьбой, сделав только один оборот.
- Соедините обе части крепления, вставив одну в другую, и плотно закрутите гайку, зафиксировав обе части вместе.
- Проверьте надежность фиксации устройства на лобовом стекле.

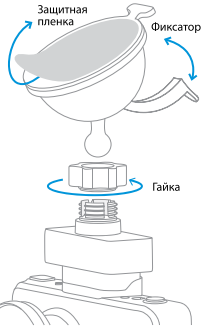

#### **Установка с креплением на двухстороннем скотче:**

- Снимите защитную пленку с двухстороннего скотча.
- Определите точное место установки устройства, т.к. двухсторонний скотч предназначен для одноразового использования.
- Плотно прижмите элемент крепления с двухсторонним скотчем к лобовому стеклу.
- Фиксирующую гайку накрутите на элемент крепления с резьбой, сделав только один оборот.
- Соедините обе части крепления, вставив одну в другую, и плотно закрутите гайку.
- Проверьте надежность фиксации устройства на лобовом стекле.

Убедитесь, что устройство не мешает обзору водителя. Убирайте устройство с лобового стекла, когда покидаете автомобиль, чтобы не подвергать его резким перепадам температур, а также уберечь от возможной кражи. При установке на приборную панель устройство переворачивается креплением вниз, и для правильной работы нужно обязательно включить функцию **Переворот экрана** в меню видеорегистратора. Это позволит устройству выводить информацию на экран в правильном и удобном для восприятия формате. нук сороннего скогча.<br> **Версия и видеили в состои версия и выведение точное место уста-**<br>
новым устройства, т.к. двухсто-<br>
дноразового использования.<br>
- Плотно прижмите элемент кре-<br>
и в элемент крепления с резьбой,<br>
с де с резьбой,<br>**репления,**<br>**и плотно фиксания в следуется в следуется и ставитель и плотно для следуется и ставителя у бирай следуется по следуется и следуется для температур, а также уберечь от возможно** 

*Важно! Используйте только адаптер питания, идущий в комплекте устройства, или совместимый адаптер, рекомендованный производителем. Со списком совместимых кабелей и адаптеров питания можно ознакомиться на сайте www.iboxstore.ru. на странице вашего устройства.*

Установите вторую камеру, как камеру заднего вида.

Предпочтительное место установки представлено на рисунке:

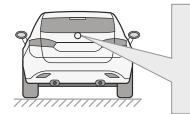

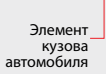

Верх Низ

irox

Камера устанавливается на подиум из комплекта устройства, позволяющий установить ее под разными углами наклона. Выберите необходимый. Критерием выбора является создание оптимальной рабочей зоны камеры заднего вида.

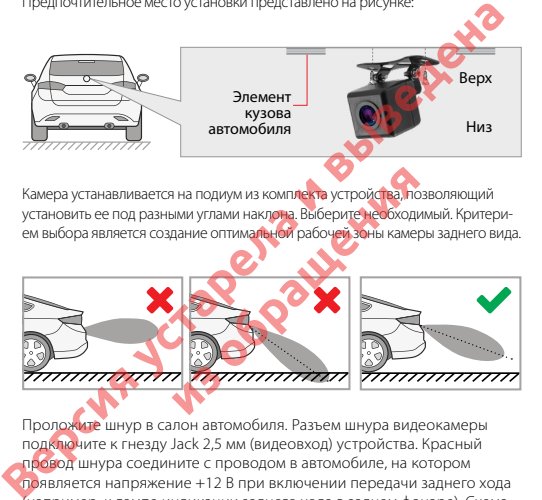

Проложите шнур в салон автомобиля. Разъем шнура видеокамеры подключите к гнезду Jack 2,5 мм (видеовход) устройства. Красный провод шнура соедините с проводом в автомобиле, на котором появляется напряжение +12 В при включении передачи заднего хода (например, к лампе индикации заднего хода в заднем фонаре). Схема подключения модуля представлена на рисунке:

*\*Камера заднего вида поставляется опционально. В комплект не входит.*

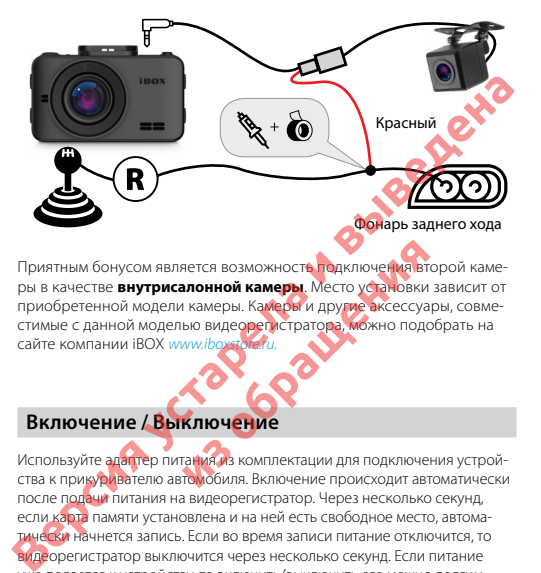

Приятным бонусом является возможность подключения второй камеры в качестве **внутрисалонной камеры**. Место установки зависит от приобретенной модели камеры. Камеры и другие аксессуары, совместимые с данной моделью видеорегистратора, можно подобрать на сайте компании iBOX *www.iboxstore.ru.* **из созможность педилючения втиличения**<br>**из обращения и другие эксессуа и другие эксессуа**<br>**из видеовый стратора, можно подстания и другие эксессуа**<br>**из обиля. Включение происходит автомия** 

### **Включение / Выключение**

Используйте адаптер питания из комплектации для подключения устройства к прикуривателю автомобиля. Включение происходит автоматически после подачи питания на видеорегистратор. Через несколько секунд, если карта памяти установлена и на ней есть свободное место, автоматически начнется запись. Если во время записи питание отключится, то видеорегистратор выключится через несколько секунд. Если питание уже подается к устройству, то включить/выключить его можно долгим нажатием на кнопку $\boldsymbol{\omega}$ .

### **Установка и извлечение карты памяти**

Отснятый материал записывается на карту памяти micro SD объемом до 128 ГБ. Для записи видео в высоком разрешении 4K UHD 3840x2160p, 1920x1080p рекомендуем вам приобрести карту памяти micro SD объемом 128 ГБ (Class 10, U3, V30).

Выключите устройство и установите карту памяти в соответствующий разъем на корпусе до щелчка. После установки карты памяти обязательно отформатируйте ее через пункт меню **Форматирование**.

После того, как карта памяти установлена в видеорегистратор, устройство определяет ее как накопитель по умолчанию, при этом записанные на нее ранее файлы могут не читаться. Если видеорегистратор не распознает карту памяти, извлеките ее и установите снова. Если это не помогло, попробуйте использовать другую карту памяти. IZEN IB JUM salinet Maying в Высоком разрешении 4к UHD зачок слово рекомендуем вам приобрести карту памяти SCO вбъем<br>1920х 1080р рекомендуем вам приобрести карту памяти в соответствующий<br>128 ГБ (Class 10, U3, V30).<br>Выключ

Чтобы извлечь карту памяти, сначала выключите устройство, затем слегка нажмите на карту памяти и извлеките ее из устройства.

*Внимание! Правильно установите карту памяти в слот и не прилагайте чрезмерных усилий. Устройство организовывает пространство на карте памяти, резервируя до 25% объема для хранения заблокированных файлов.* леките ее и установите снова. Если этать другую карту памяти,<br>памяти, сначала выключите устройст<br>ту памяти и **извлеките ее на устройст**<br>установите карту памяти в слот и<br>**установите организовывает** прост<br>друг до 25% обрема

### **Детектирование с помощью GPS-базы камер**

Устройство оснащено GPS-модулем, а в память загружена база данных радаров и камер. В базу данных занесены безрадарные комплексы, которые не имеют радарного излучения (например, Автоураган), и специальные радарные комплексы. База камер обновляется раз в неделю. Обновление можно скачать на сайте www.iboxstore.ru. **Рекомендуется обновить базу камер сразу после покупки устройства и далее обновлять раз в неделю.** В устройстве предусмотрена функция напоминания о том, что база камер устарела. После включения видеорегистратор соединится со спутниками в течение 5 минут (в зависимости от погодных условий). Об этом сообщит голосовая подсказка: «GPS-система активна!».

i BOX

*Важно! Для обнаружения камер по GPS использована функция SMART Определение GPS-точек — чем выше текущая скорость, тем на большем расстоянии устройство предупредит об обнаружении камеры.*

#### **Зависимость дальности оповещения о камерах от скорости движения автомобиля**

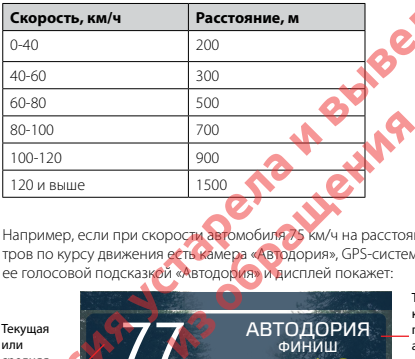

Например, если при скорости автомобиля 75 км/ч на расстоянии 500 метров по курсу движения есть камера «Автодория», GPS-система определит ее голосовой подсказкой «Автодория» и дисплей покажет:

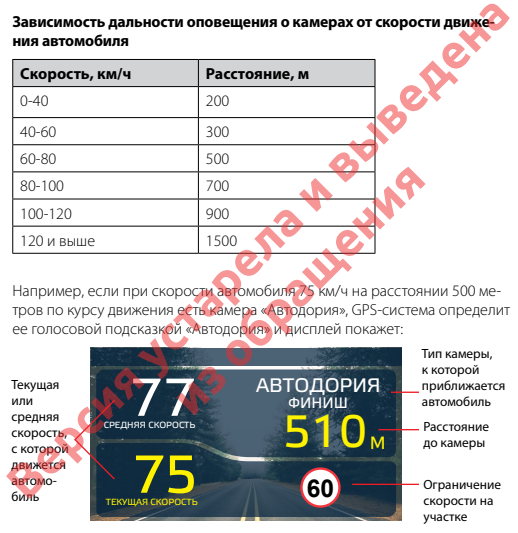

Если функция **SMART Определения GPS-точек** выключена, то расстояние, в пределах которого будет происходить оповещение по GPS-базе камер, необходимо выставить также вручную. Для этого в меню устройства предусмотрена функция **Расстояние определения точек GPS**.

### **Предупреждение о снижении скорости**

Голосовое оповещение «Снижайте скорость!» срабатывает в следующих ситуациях:

Показания дисплея, если между двумя парными камерами, вычисляющими среднюю скорость (Автоураган, Автодория, Сергек и пр.), средняя скорость автомобиля с поправкой на значение допустимого превышения скорости превысит максимально разрешенную скорость на участке.

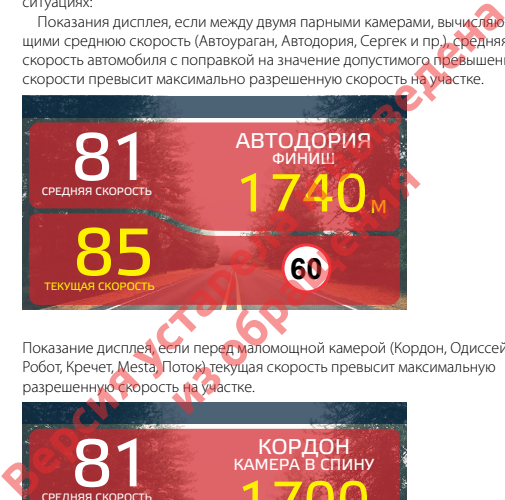

Показание дисплея, если перед маломощной камерой (Кордон, Одиссей, Робот, Кречет, Mesta, Поток) текущая скорость превысит максимальную разрешенную скорость на участке.

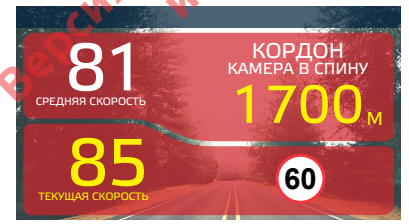

i BOX

Показание дисплея, если текущая скорость превысит значение параметра «Моя скорость».

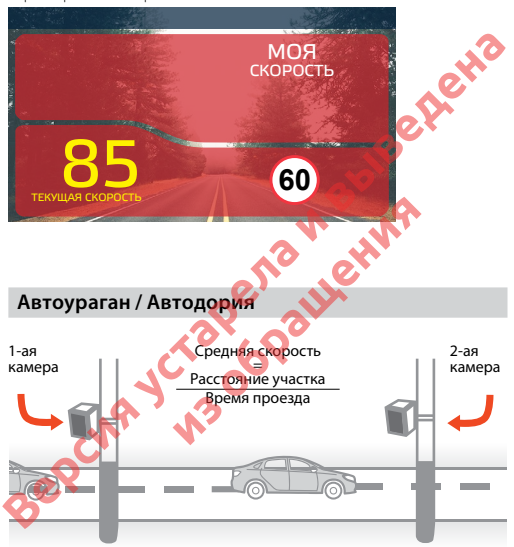

 «Автоураган/Автодория» — система, которая фиксирует нарушение скоростного режима между двумя удаленными (от 0,5 км до 10 км) камерами путем расчета средней скорости.

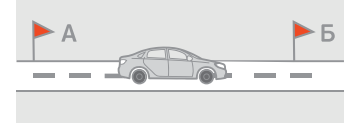

Важной составляющей системы «Автоураган/Автодория» является использование ГЛОНАСС/GPS-приемника, который предоставляет данные о месте фиксации автомобиля и сигналы точного времени, по которому синхронизируются все камеры системы «Автоураган/Автодория».

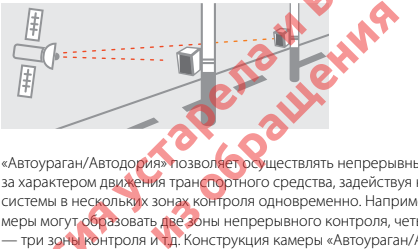

«Автоураган/Автодория» позволяет осуществлять непрерывный контроль за характером движения транспортного средства, задействуя камеры системы в нескольких зонах контроля одновременно. Например, три камеры могут образовать две зоны непрерывного контроля, четыре камеры — три зоны контроля и т.д. Конструкция камеры «Автоураган/Автодория» исключает использование излучателей и делает камеру незаметной для радар-детекторов без GPS-базы камер. Важной составляющей системы «Автоураган/Автодория» **версется исполь**<br>Воание ГЛОНАСССРЅ-приемника, который предоставляется исполь<br>диклации автомобиля и сигналь «Автоураган/Автодория».<br>зируются все камеры системы «Автоурага

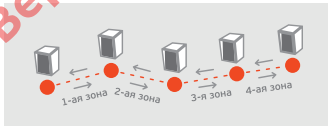

### **Суперконденсатор**

В **iBOX RoadScan 4К WiFi GPS Dual** установлен технологичный суперконденсатор (ионистор) — электрохимическое устройство для хранения электрической энергии. Суперконденсатор имеет следующие преимущества перед обычными литиевыми аккумуляторами: большее количество циклов заряда/разряда, больший срок службы, широкий диапазон рабочих температур, благодаря которому вы можете спокойно оставлять устройство в салоне авто зимой, что не приведет к полной разрядке аккумулятора. **Видиминистов и выведении в следней и выведении в следней и в следней и выведении электрической энергии.** Суперконденсатор имеет следующие<br>преимущества перед обычными литиевыми аккумуляторами: большее<br>количество циклов за

*Внимание! Встроенный суперконденсатор не предназначен для обеспечения длительной автономной работы устройства, он служит для корректного завершения записи при отключении внешнего питания.*

### **CPL-фильтр**

Антибликовый CPL-фильтр служит для уменьшения количества солнечных бликов на видеозаписи. Блики часто переотражаются на лобовое стекло от элементов салона автомобиля. Также антибликовый фильтр значительно улучшает контрастность видео. Антибликовый фильтр устанавливается поверх объектива устройства на резьбе. Для настройки необходимо вращать фильтр до тех пор, пока на экране не останется минимум бликов. и и при отключении внешнего и совершения количествов и совершения количествов и совершения количествов и совершения количествов и совершения количествов и совершения количествов и совершения количествов и совершения колич

## **Super Night Vision**

Благодаря работе современного датчика изображения (матрицы) обеспечивается высокое качество фото и видео в дневное и ночное время. Для ведения съемки в условиях слабой освещенности предусмотрена специальная технология **Super Night Vision**. С ее помощью достигается повышенная детализация в темных участках изображения и локальная регулировка экспозиции кадра на видео.

#### **Циклическая запись**

Видеорегистратор **iBOX RoadScan 4К WiFi GPS Dual** имеет функцию циклической записи. Настроить данную функцию можно в разделе меню **Цикл записи**. Имеется возможность выбора продолжительности видеоролика — 1, 3 или 5 минут. Файлы записываются без потери секунд между ними. Наиболее ранние ролики автоматически удаляются при заполнении карты памяти, тем самым достигается непрерывная циклическая запись видео. ииминском запись пастронный данную функцию и в разники в разники на подолжительности вы дели должна - 1, 3 или 5 минут. Файлы записываются без потери секун межди<br>ним. Наиболее ранние ролики автоматически удаляются при сек

#### **Датчик движения**

Видеорегистратор оснащен встроенным **Датчиком движения**. Он автоматически включает видеозапись при появлении движущегося объекта в зоне видимости видеорегистратора или при начале движения автомобиля. Во время длительных остановок и отсутствия движения запись будет остановлена.

Рекомендуется включать данную функцию только при необходимости, так как при включенном датчике движения видеозапись будет останавливаться, если движение в кадре отсутствует (например, во время остановки на красный сигнал светофора). После отключения данной функции рекомендуется произвести форматирование карты памяти. **НИЯ**<br>нащен встроенн**ым датчиком движет**<br>ет видеозапись при появлении движу<br>длительных остановок и отсутствия д<br>длительных остановок и отсутствия д<br>м датчике **свужения видеозапись бух**<br>на датчике **свужения видеозапись бух** 

*Важно! Функция работает только при наличии постоянного питания видеорегистратора. Для прямого подключения питания устройства к бортовой сети автомобиля используйте только специальный шнур для скрытой установки, рекомендованный производителем. Со списком совместимых шнуров и адаптеров питания можно ознакомиться на сайте www.iboxstore.ru. на странице вашего устройства.*

### **G-сенсор**

**G-сенсор** — это встроенный в видеорегистратор датчик, который реагирует на резкие изменения скорости движения: экстренное торможение, удар и т.п. В случае, если датчик зафиксировал удар (то есть при ДТП), видеозапись регистратора сохраняется в отдельную папку. Такие файлы не подлежат перезаписи при циклическом режиме записи. Рекомендуется включать данную функцию только при необходимости, так как при включенном G-сенсоре видеофайлы могут блокироваться при езде по неровностям дорожного полотна или иных не связанных с авариями ситуациях. Это может привести к снижению рабочего объема карты памяти. После отключения функции рекомендуется произвести форматирование карты памяти. и резкие и и выведения скорости движения: экспренное горможения с истовики и в пункте Режил первозались регистратора сохраняется в отдельную папку. Такие файлы не подлежат перезалиси при циклическом режисе и в поделе и то

*Внимание! Устройство организовывает пространство на карте памяти, резервируя до 25% объема для хранения заблокированных файлов.*

### **Режим парковки**

Функция **Режим парковки** позволяет видеорегистратору автоматически включать видеозапись в случае механического воздействия на кузов автомобиля, когда автомобиль заглушен. Для активирования функции нужно зайти в меню видеосъемки и в пункте **Режим парковки** выбрать **Вкл**., по умолчанию данная функция отключена. После выключения **iBOX RoadScan 4К WiFi GPS Dual** использует показания G-сенсора для регистрации воздействия на кузов автомобиля. При срабатывании датчика, видеорегистратор запишет заблокированное видео и снова перейдет в **Режим парковки**. Памяти.<br>**организовываем пространство на казетские в наими совремя для хранения заблокированных с<br><b>Вки позволяет видеорегистратору автомированных**<br>**обращение и в пункте Режим парковиче**<br>**Сольники и в пункте Режим парковиче** 

В устройстве также реализован автоматический **Режим парковки**. Для его активации необходимо войти в **Меню видеорегистратора**, выбрать пункт **Авто режим парковки** и установить его значение **Вкл**. В этом режиме устройство будет автоматически активировать **Режим парковки**, если скорость движения автомобиля была ниже 5 км/ч в течение 5 минут.

В меню устройства также можно индивидуально настроить **Режим парковки** с помощью следующих параметров: чувствительность G-сенсора

в режиме парковки, время записи в режиме парковки и время работы режима парковки.

*Важно! Функция работает только при наличии постоянного питания видеорегистратора. Для прямого подключения питания устройства к бортовой сети автомобиля используйте только специальный шнур для скрытой установки, рекомендованный производителем. Со списком совместимых шнуров и адаптеров питания можно ознакомиться на сайте www.iboxstore.ru. на странице вашего устройства.* **BEAMING WERE THE SERVICE THE CONTRACT DESCRIPTIONS CONTRACT AND THE SERVICE CONTRACT CONTRACT CONTRACT CONTRACT CONTRACT CONTRACT CONTRACT CONTRACT CONTRACT CONTRACT CONTRACT CONTRACT CONTRACT CONTRACT CONTRACT CONTRACT C** 

#### **Ассистент парковки\***

В видеорегистраторе **iBOX RoadScan 4К WiFi GPS Dual** реализована функция ассистента парковки. Особенности работы данной функции:

- при включении видеорегистратора камера заднего вида начинает работать параллельно с передней камерой;
- изображение, выводимое на дисплей, выбирается пользователем с помощью кнопки **ОК**;
- при включении передачи заднего хода на дисплей выводится изображение только с задней камеры, на которое накладываются габаритные линии парковки при прямолинейном движении автомобиля; **КОВКИ\***<br>
ОХ RoadScan 4KWIFT GPS Dual реализ<br>собенности работ данной функции:<br>
но с передней камеров, амеров, зайнего вида<br>
но с передней камеров,<br>
имее на дисплей вывод<br>Ей камеров, на которое накладываются<br>прамолинейном
- после выключения передачи заднего хода устройство переходит в прежний режим работы.

*<sup>\*</sup> Функция работает только при подключении камеры заднего вида в соответствии с данным Руководством пользователя.*

### **Соединение по WiFi и работа с приложением**

В устройстве реализована возможность соединения со смартфоном по сети WiFi и последующей работы через приложение: обновление программного обеспечения (далее по тексту ПО); управление процессом видеосъёмки; просмотр, сохранение, удаление видеофайлов и изменение параметров некоторых функций. По Сеги WiFi и Последующей районы через приможение: Ооновление произвление произвление произвление произвление произвление произвление произвление при последовать существовать со соблюдать с существовать с собледовать с с

*Важно! Для корректной работы с устройством по сети WiFi через приложение необходимо соблюдать следующие правила:*

- *смартфон и видеорегистратор должны находиться на расстоянии друг от друга не более двух метров до завершения работы по сети WiFi,*
- *во время обновления ПО нельзя извлекать карту памяти из устройства и отключать питание.* O нельзя извлекать карту памяти из<br>mariue.<br>waer некоторое время:<br>pp по от 2 до 3 минут.<br>pp по от 2 до 30 секунд до 5 минут.<br>**pp на устройство**<br>приложение **BOX Drive** из AppStore<br>в устройство<br>найдите WIFI в меню видеорегис

Каждое обновление занимает некоторое время:

- обновление ПО примерно от 2 до 5 минут,
- обновление базы камер примерно от 30 секунд до 5 минут.

#### **1. Подключение смартфона к устройству iBOX:**

- Скачайте на смартфон приложение **iBOX Drive** из AppStore/ PlayMarket.
- Вставьте карту памяти в устройство
- Включите его с помощью провода питания, идущего в комплекте.
- Нажмите на кнопку **M**, найдите **WiFi** в меню видеорегистратора и включите **WiFi**.
- Включите WiFi на смартфоне, найдите сеть **iBOX-RoadScan-4K-xxxxx\***  и подсоединитесь к ней, введя стандартный пароль: 12345678. Передача мобильных данных на смартфоне должна быть включена.

– Откройте приложение **iBOX Drive** на смартфоне, зайдите в настройки и сделайте очистку кеша данных, нажав соответствующую строку.

*Важно! Если приложение не подключилось к устройству, то нужно в смартфоне отключить мобильную сеть.*

*<sup>\*</sup> Наименование сети WiFi устройства может изменяться в зависимости от версии ПО.*

- После подключения смартфона к сети WiFi устройства в приложении **iBOX Drive** на кнопке **Обновление** появится красный круг с цифрой внутри. Цифры регламентируют количество обновлений, которые требуется выполнить, если красный круг отсутствует, значит обновление устройству не требуется.
- Короткое нажатие на кнопку **Обновление** автоматически запускает обновление необходимого программного обеспечения для вашего устройства. Долгое нажатие на кнопку **Обновление** выводит на экран смартфона список необходимых обновлений. версия выполнины, если и красный круг отсутствует, значи ооновление<br>
устройству не требуется.<br>
— Короткое нажатие на кнопку **Обновление** автоматически запускает<br>
обновление необходимых обновление выводит на экра<br>
смартфон

*Важно! Для корректной работы видеорегистратора обязательно проведите все предлагаемые приложением обновления ПО и Базы камер. (На кнопке Обновление ПО не будет отображаться красный круг с цифрой в нем).*

Процесс обновления ПО на устройстве с помощью приложения отличается в зависимости от операционной системы смартфона (Android или iOS). из ПО не будет отображатовся красные<br>ПО на устройствое помощь оприлож<br>перационной системы смартфона (An<br>**или Базы камер с помощью приломии**<br>он кустройству (подключение описа<br>**новление** в приложении на смартфо<br>новление в п

- **2. Обновление ПО и/или Базы камер с помощью приложения на смартфоне с системой Android**
- Подключите смартфон к устройству (подключение описано в первом пункте раздела).
- Нажмите кнопку **Обновление** в приложении на смартфоне.
- Отключите сеть WiFi на смартфоне.
- Нажмите **Начать обновление ПО/Начать обновление базы камер**, чтобы начать скачивание новых данных на смартфон по сотовой сети.
- Подключите смартфон к устройству по сети WiFi.
- В приложении нажмите **Далее** и начните передачу обновления данных на устройство (если обновление данных не началось, включите авиарежим на смартфоне и снова нажмите **Далее**). Дождитесь перезагрузки устройства и последующего обновления ПО/Базы камер на нем.
- Если устройство не включилось после перезагрузки включите его принудительно, нажав на кнопку включения.

irox

- **3. Обновление ПО и/или Базы камер с помощью приложения на смартфоне с системой iOS**
- Подключите смартфон к устройству (подключение описано в первом пункте раздела).
- Нажмите кнопку **Обновление** в приложении на смартфоне.
- Выберите пункт **Начать обновление ПО/Начать обновление базы камер**
- Нажмите **Далее**, запустится загрузка обновления на устройство. Дождитесь перезагрузки устройства и последующего обновления ПО/ Базы камер на нем.
- Если устройство не включилось после перезагрузки включите его принудительно, нажав на кнопку включения.
- **4. Обновление ПО видеорегистратора/ Базы камер с помощью приложения на смартфоне с системой iOS через кнопку «Настройки»**
- Подключите смартфон к устройству (подключение описано в первом пункте раздела).
- Выберите в меню пункт **Настройки** в приложении на смартфоне.
- Выберите пункт **Обновление устройства** и обновите то, что вам необходимо: ПО видеорегистратора, Базу камер.
- Нажмите **Далее**, запустится загрузка обновления на устройство. Дождитесь перезагрузки устройства и последующего обновления ПО/ Базы камер на нем. нунки **Раздела.**<br> **ВЕРСИЯ в измере в приложении на смартфоне.**<br> **Выберите пункт Начать обновление в приложении на смартфоне.**<br> **Выберите пункт Начать обновление ПО/Начать обновление базы камер на нем.**<br> **Виждитесь переза еорегистратора/ Базы камер слом**<br>**ине с системой IOS через кнопку «Н**<br>к устройству (подключение описано<br>**т Настройки в приложении на смарт**<br>**регистратора, Базу камер.**<br>дискля загруба боновления на устрой<br>ки устройства и
- Если устройство не включилось после перезагрузки включите его принудительно, нажав на кнопку включения.
- **5. Обновление ПО видеорегистратора/ Базы камер с помощью приложения на смартфоне с системой Android через кнопку «Настройки»**
- Подключите смартфон к устройству (подключение описано в первом пункте раздела).
- Выберите в меню пункт **Настройки** в приложении на смартфоне.
- Выберите пункт **Обновление устройства** в приложении на смартфоне и обновите то, что вам необходимо: ПО видеорегистратора, Базу камер.
- Отключите сеть WiFi на смартфоне.
- Подключите смартфон к устройству по сети WiFi.
- В приложении нажмите **Далее**, запустится загрузка обновления на устройство. Дождитесь перезагрузки устройства и последующего обновления ПО/Базы камер на нем.
- Если устройство не включилось после перезагрузки включите его принудительно, нажав на кнопку включения.

*Важно! Для корректной работы видеорегистратора рекомендуем соблюдать очередность его обновления (обновление ПО видеорегистратора, Базы камер).* — ЕСЛИ УСТРОИСТВО НЕ ВКЛЮЧИЛОСЬ ПОСЛЕ ПЕРЕЗА РУЖИТ ВИЛОЧИТЕ ВО приним под соблюдать соблюдать соблюдать на кнопку включения соблюдать в соблюдать в соблюдать в соблюдать соблюдать соблюдать в соблюдать соблюдать соблюдать

#### **6. Видеозапись:**

- Подключите смартфон к устройству (подключение описано в первом пункте раздела).
- На стартовом экране нажмите  $\odot$  и видеозапись включится автоматически.
- Нажмите  $\bigcirc$  для приостановки видеозаписи и  $\bigcirc$  для возобновления процесса. и нажмите **O** и видестались вкладится<br>остановки видесталиси и **O** для возо<br>новки затмей звука и 27 для возобнов<br>веребести изображение на камеру запови вернуться кизображению с осно<br>**р и удаление видеозаписей:**<br>он Кустройс
- Нажмите  $\bullet$  для остановки записи звука и  $\mathscr G$  для возобновления процесса.
- Нажмите  $\blacksquare$ , чтобы перевести изображение на камеру заднего вида. Нажмите еще раз  $\overline{\mathfrak{B}}$ , чтобы вернуться к изображению с основной камеры.

#### **7. Загрузка, просмотр и удаление видеозаписей:**

- Подключите смартфон к устройству (подключение описано в первом пункте раздела)
- Зайдите в раздел **Файлы**.
- Чтобы просмотреть / загрузить / удалить видеофайлы с устройства, выберите **Видео/Видео по датчику движения/Защищенные файлы**.
- $\mathbf{B}$ ыберите файл, с которым хотите работать, и нажмите  $\mathbf{\Theta}$  / Выбрать/ Загрузить/Удалить.
- Загруженные видеофайлы сохраняются только в приложении в разделе **Файлы на смартфоне**.

#### **8. Настройки видеорегистратора:**

- Подключите смартфон к устройству (подключение описано в первом пункте раздела).
- Перейдите в раздел **Настройки** и нажмите **Настройки устройства**.
- Далее можно настроить некоторые параметры и функции видеорегистратора:
	- Разрешение видео
	- Цикл записи
	- Датчик движения
	- G-сенсор
	- Громкость звука
	- Частота
	- Значение экспозиции
	- Установка времени

### **Обновление прошивки с помощью карты памяти**

*Внимание! Защитник Windows и браузеры могут блокировать скачивание архивных файлов. Чтобы успешно скачать файл обновления, обязательно отключите антивирус, файлы, размещенные на сайте www.iboxstore.ru , не содержат вирусов.* — переидине в раздел **настролки** и нажмите **настролки устролстворное сервиси с для сервисте видео**<br>
— Дале можно настроить некоторые параметры и функции видеорети<br>
— старешие видео<br>
— Цикл записи<br>
— Стенсор<br>
— Громкость з **из обращения с помощью карты<br>https://www.dogate.org/www.dogate.org/www.dogate.org/www.dogate.org/www.dogate.org/www.dogate.org/www.iboxstrate.org/www.iboxstrate.org/www.iboxstrate.org/www.iboxstrate.org/www.iboxstrate.or** 

- 1. Скачайте файл прошивки **RoadScan.bin** с сайта *www.iboxstore.ru*
- в удобную для вас папку или на рабочий стол.
- 2. Отформатируйте карту памяти через меню вашего компьютера, либо через видеорегистратор.

*Внимание! Если в карте памяти имеются важные файлы, переместите их на компьютер, либо на другой внешний накопитель. После форматирования, все файлы будут удалены!*

- 3. Скопируйте на карту памяти файл прошивки RoadScan.bin *Внимание! Не изменяйте название файла.*
- 4. Вставьте карту памяти с прошивкой в видеорегистратор, отнесите его в машину.
- 5. Включите видеорегистратор через шнур питания, подключив к бортовой сети автомобиля.

6. После включения, видеорегистратор автоматически начнет обновление прошивки.

*Внимание! Во время обновления не отключайте шнур питания от устройства; не прерывайте установку обновлений; не нажимайте на кнопки на устройстве — это может привести к ошибке процесса обновления и выходу устройства из строя.*

- 7. Дождитесь полного завершения обновления. После завершения обновления, видеорегистратор автоматически выключится.
- 8. Повторно отформатируйте карту памяти через меню вашего компьютера, либо через видеорегистратор.
- 9. Поздравляем! Вы успешно обновили прошивку вашего видеорегистратора.

### **Обновление базы камер с помощью карты памяти**

*Внимание! Защитник Windows и браузеры могут блокировать скачивание архивных файлов. Чтобы успешно скачать файл обновления, обязательно отключите антивирус, файлы, размещенные на сайте www.iboxstore.ru , не содержат вирусов.* **Версия устарела и выведена изы камер с помощью карт**<br>*Windows борозери мост блокирова*<br>Серкаты размещенные на сайте<br>держат вирусов.<br>Хулимпи через меню вашего компы<br>Хулимпи через меню вашего компы

- 1. Скачайте файл базы камер **agdata.bin** с сайта *www.iboxstore.ru*
- в удобную для вас папку или на рабочий стол.
- 2. Отформатируйте карту памяти через меню вашего компьютера, либо через видеорегистратор.

*Внимание! Если в карте памяти имеются важные файлы, переместите их на компьютер, либо на другой внешний накопитель. После форматирования, все файлы будут удалены!*

- 3. Скопируйте на карту памяти файл базы камер **agdata.bin** *Внимание! Не изменяйте название файла.*
- 4. Вставьте карту памяти с базы камер в видеорегистратор, отнесите
- его в машину.
- 5. Включите видеорегистратор через шнур питания, подключив к бортовой сети автомобиля.
- 6. После включения, видеорегистратор автоматически начнет обновление базы камер.

irox

*Внимание! Во время обновления не отключайте шнур питания от устройства; не прерывайте установку обновлений; не нажимайте на кнопки на устройстве — это может привести к ошибке процесса обновления и выходу устройства из строя.*

- 7. Дождитесь полного завершения обновления. После завершения обновления, видеорегистратор автоматически выключится.
- 8. Повторно отформатируйте карту памяти через меню вашего компьютера, либо через видеорегистратор.
- 9. Поздравляем! Вы успешно обновили GPS/ГЛОНАСС базу камер вашего видеорегистратора.

### **GPS проигрыватель**

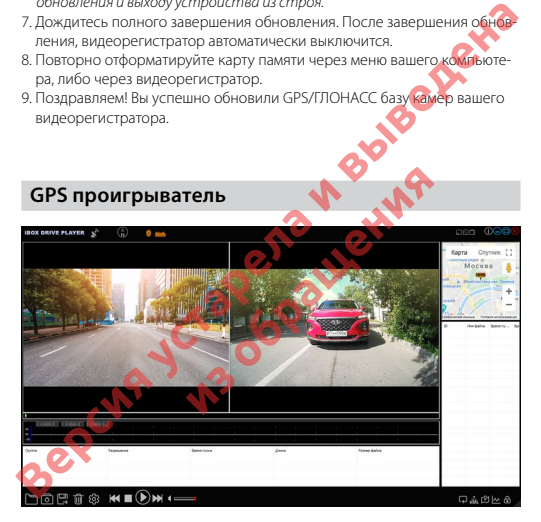

#### **Назначение отображаемых значков:**

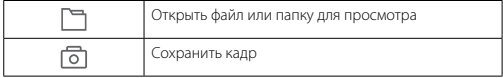

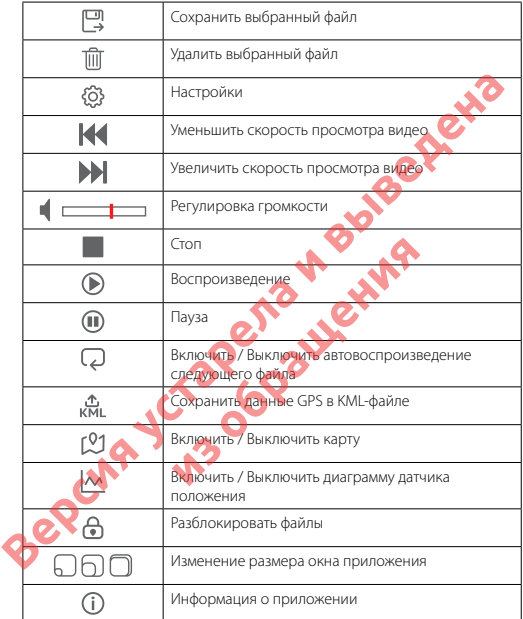

Программа **iBOX Drive Player** позволяет просматривать на ПК видео и GPS-трек, записанные устройствами бренда iBOX с процессором MStar. Программу можно бесплатно скачать с сайта *www.iboxstore.ru* . Установите ее на компьютер. Сохраните видеофайлы, записанные на карту памяти

видеорегистратора, на компьютер и откройте их в плеере. Для сохранения или удаления файлов при помощи **iBOX Drive Player** отметьте необходимые файлы флажками в таблице, расположенной в нижней части плеера. Затем нажмите  $\Box$  для сохранения или  $\overline{\mathfrak{m}}$  для удаления видео.

### **Особенности работы GPS-приемника**

GPS-приемник включается автоматически, при этом на экране значок спутника поменяет цвет с белого на зеленый. Одновременно с записью видео будет вестись запись GPS-трека.Твердые материалы (кроме стекла) обычно блокируют сигналы GPS-спутников. Поэтому, если видеорегистратор находится в помещении, между высокими домами, в туннеле, на подземной парковке или под мостом, информация о текущем местоположении на GPS-устройстве может не работать или не соответствовать действительности. Кроме этого, на качество, скорость и эффективность работы GPS-приемника влияют погодные условия и местоположение устройства по отношению к спутнику. части плеера. затем нажмите су для сохранения или <sub>Ши</sub>дии удаления видео **Особенности работы GPS-приемника**<br>GPS-приемник включается автоматически, при этом на экране значок<br>Gyare recrucis запись GPS-трека. Переднее матери путников. Поэтому, если видеореги по<br>идиа о текущем местоположении на беремии домами, в турневе, на беремии на беремии и для сего и составлять действительности. Крите и составлять действительности. Крите и составлять дейс

### **Настройки GPS-информатора**

#### **Страна**

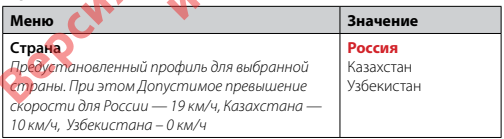

### **Настройки звука**

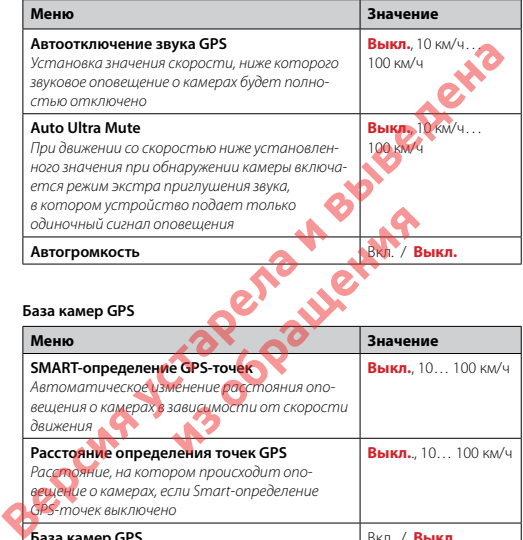

#### **База камер GPS**

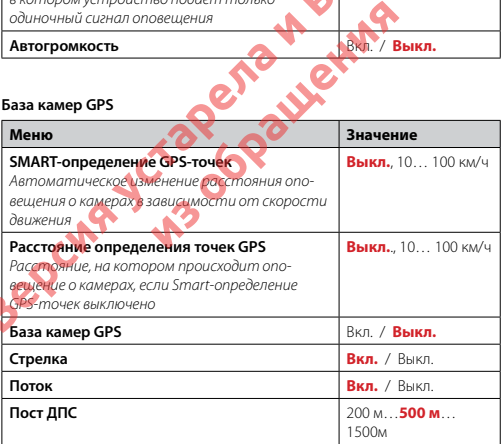

#### **База камер GPS**

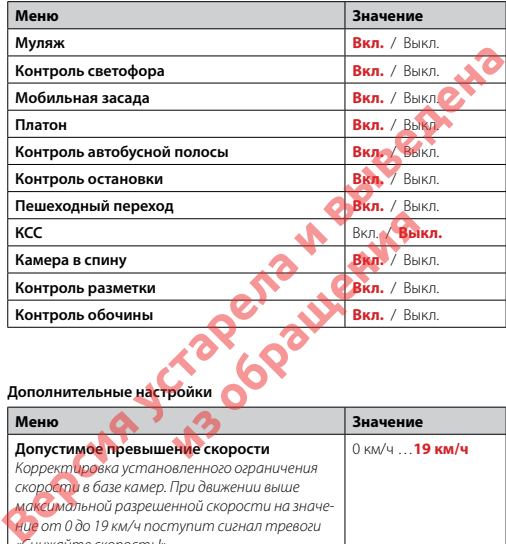

#### **Дополнительные настройки**

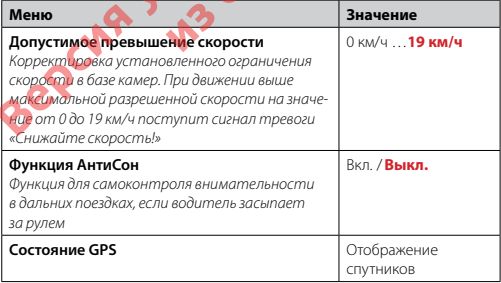

#### **Дополнительные настройки**

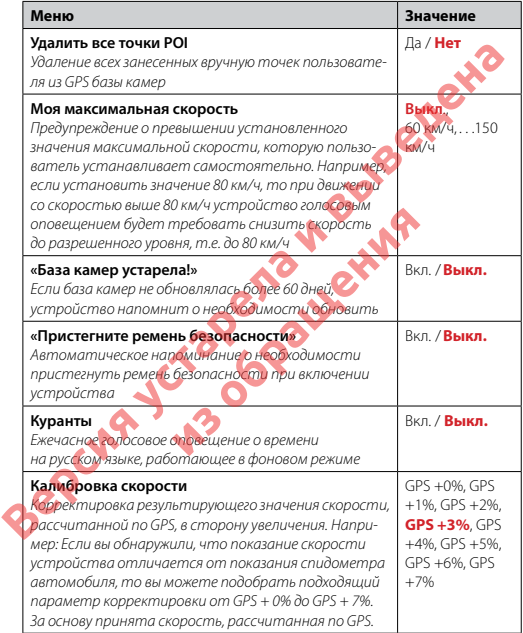

### **Настройки видеорегистратора**

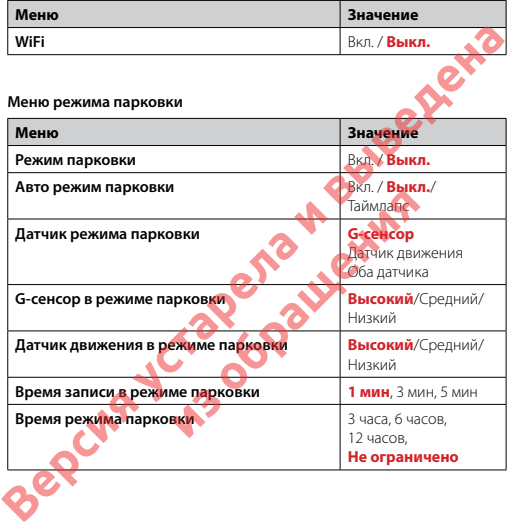

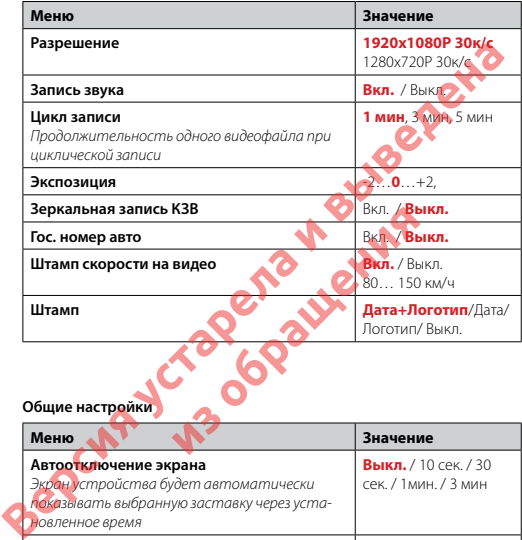

#### **Общие настройки**

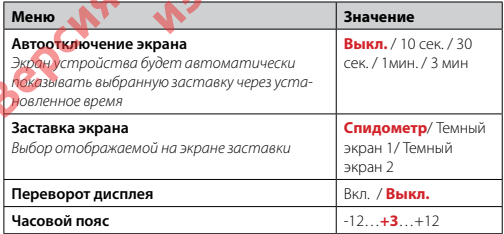

#### **Общие настройки**

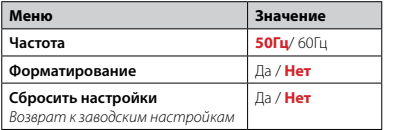

#### **Дополнительные функции**

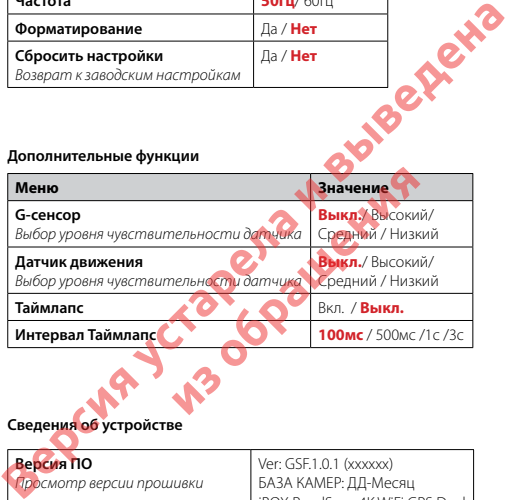

### **Сведения об устройстве**

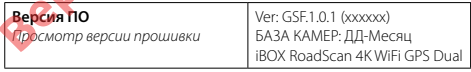

### **Технические характеристики**

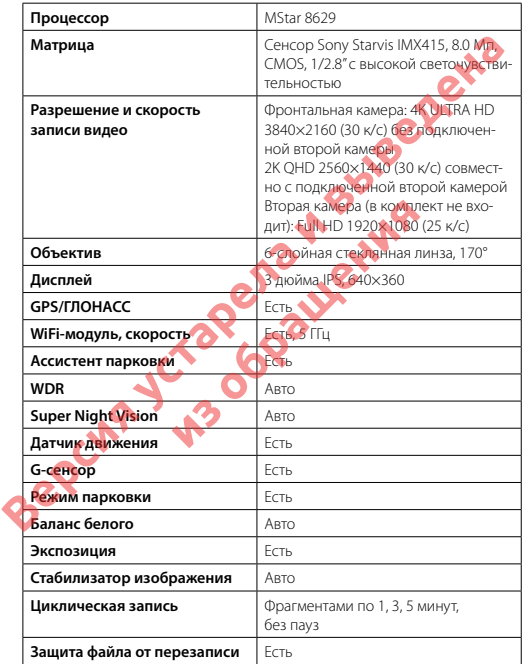

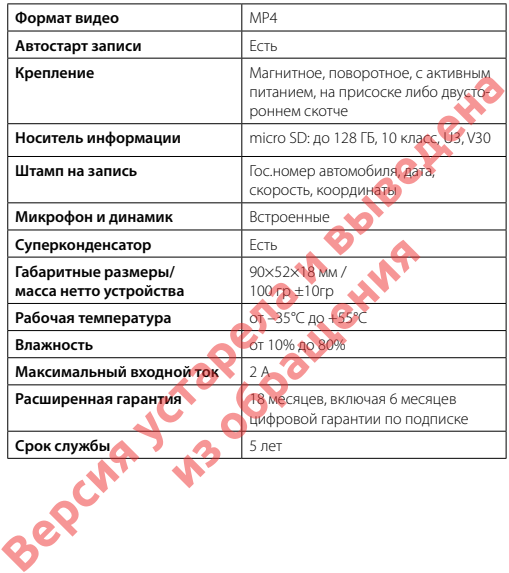

### **Характеристики адаптера питания**

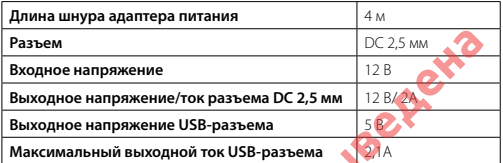

#### **Типы камер, определяемые по GPS**

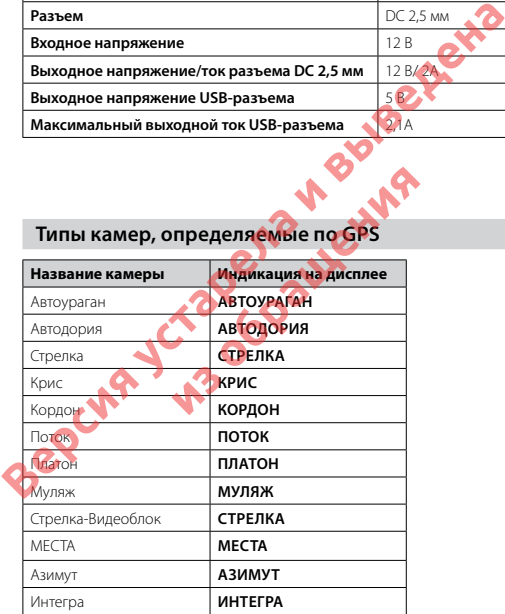

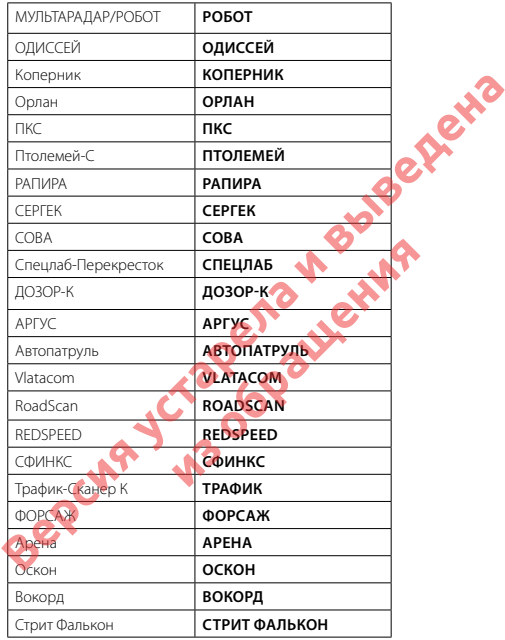

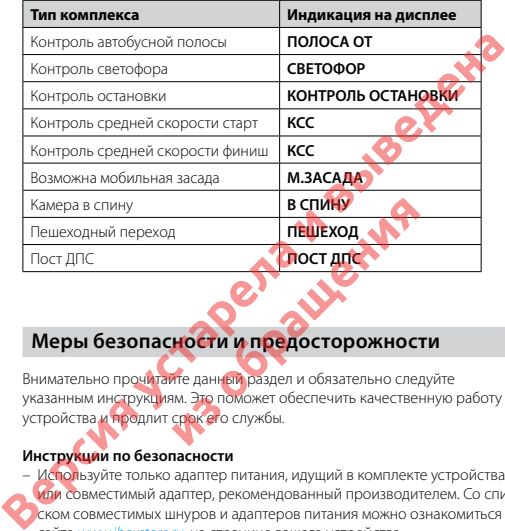

### **Меры безопасности и предосторожности**

Внимательно прочитайте данный раздел и обязательно следуйте указанным инструкциям. Это поможет обеспечить качественную работу устройства и продлит срок его службы.

#### **Инструкции по безопасности**

- Используйте только адаптер питания, идущий в комплекте устройства или совместимый адаптер, рекомендованный производителем. Со списком совместимых шнуров и адаптеров питания можно ознакомиться на сайте *www.iboxstore.ru.* на странице вашего устройства.
- Никогда не открывайте корпус устройства или адаптера питания, так как это может привести к поражению электрическим током. Обслуживание устройства должно проводиться только специалистами авторизованного сервисного центра.
- Используйте изделие строго по назначению.
- Не оставляйте устройство на панели управления в автомобиле под воздействием солнечных лучей, так как перегрев устройства может

стать причиной нарушения его функционирования.

- Не кладите никакие предметы на устройство и не давите на его дисплей, иначе он может треснуть.
- Не прикасайтесь к дисплею острыми предметами, чтобы его не повредить. Не устанавливайте устройство в том месте, откуда происходит открытие подушек безопасности.
- Удалите адаптер из гнезда прикуривателя, немедленно выключите устройство, если оно включено, и обратитесь в авторизованный сервисный центр в следующих случаях:
	- **•** если адаптер питания или его шнур оплавился и был поврежден;
	- если корпус либо блок питания были повреждены или в них попала жидкость.
- Адаптер питания потребляет электроэнергию. Поэтому отсоединяйте его от прикуривателя, если не пользуетесь устройством, чтобы автомобильный аккумулятор не разряжался.

#### **Условия работы**

- Не роняйте устройство, берегите его от сильной вибрации, тряски и ударов.
- Не храните устройство и его компоненты рядом с огнеопасными жидкостями, газами или взрывоопасными материалами.
- Перед очисткой устройства всегда его выключайте. Очистку экрана и поверхности устройства производите с использованием мягкой влажной ткани без ворса. **ебляет электроэнергию. Поэтому отсли не пользуете устройством, ито<br>не разряжался<br>обращения с постояния рядом с отношения<br>в обстанными материалами.<br>Встана в села его выключайте. Очистку<br>отства в села его выключайте. Очист**
- Не разбирайте, не переделывайте и не ремонтируйте устройство самостоятельно. Это может вызвать серьезные поломки и снимает гарантию на бесплатный ремонт изделия. Ремонт должен производиться только в специализированных авторизованных сервисных центрах. - Не роизите дариальных авториальных серьим предлегальных серьистного соверили и поверхностия и поверхности не поверхности и поверхности и дариальных серьистной активности.<br>
- Удалите адапер из тнезда проихуриателя, немед

#### **Температурный режим**

- Рабочая температура устройства от –35°С до +55°С при относительной влажности от 10% до 80%.
- Храните устройство в безопасном месте, чтобы оно не подвергалось воздействию высоких температур (например, при попадании прямых солнечных лучей во время длительных остановок).

#### **Транспортировка**

При транспортировке устройства соблюдайте следующие инструкции:

- Перед использованием устройства после транспортировки подождите некоторое время. В случае резких перепадов температуры или влажности внутри устройства может образоваться конденсат, а это может привести к короткому замыканию.
- Для защиты устройства от грязи, ударов и царапин храните его в защитном чехле.
- При перевозке устройства используйте оригинальную упаковку.

#### **Питание от автомобильного адаптера**

Автомобильный адаптер подсоединяйте только к гнезду прикуривателя в автомобиле (с аккумулятором на 12 В постоянного тока).

### **Возможные неисправности**

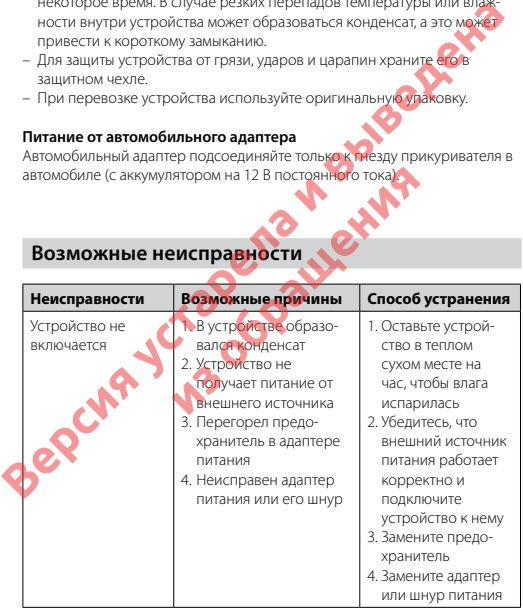

irot

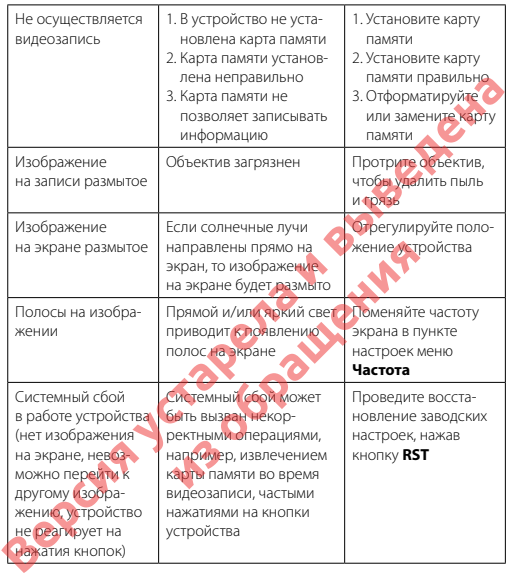

*Важно! Поскольку устройство рассчитано на источник питания 12 В постоянного тока, не забывайте использовать только адаптер питания, идущий в комплекте. Если вы подключите к устройству адаптер питания от другой техники, то высока вероятность пожара и выхода видеорегистратора из строя. В данном случае устройство не подлежит бесплатному гарантийному ремонту. В связи с конструкцией и принципом работы встроенного суперконденсатора, а также сложны-* *ми условиями его эксплуатации (мороз, несвоевременная полная зарядка и т.д.) использование его как основного источника питания невозможно. Поэтому встроенный суперконденсатор предназначен только для окончательной записи видеофайлов при прекращении подачи питания, поступающего через шнур от прикуривателя.*

*По своей сути видеорегистратор похож на обычный компьютер. При работе с большими объемами видеоданных на низкоскоростных картах памяти возможны программные сбои. При зависании устройства во время работы его необходимо просто перезагрузить.*

*В зависимости от версии ПО возможны незначительные расхождения между данным Руководством и выводимой на экране устройства информацией. Вся информация и рекомендации по использованию несут исключительно справочный характер и не могут быть основанием для претензий. Компания не несет ответственности за возможное повреждение устройства или потерю данных вследствие неправильного обращения с видеорегистратором. Конструкция видеорегистратора, встроенное ПО и содержание данного руководства могут быть изменены без предварительного уведомления. Товарные знаки и наименования, встречающиеся в данном Руководстве, являются собственностью их владельцев.* поступающего через шнур от прикуривателя.<br>
По своей сути видеорегистратор похож на обычный компьютер при<br>
работе с большими объемами видеоданных на низкоскоростных карпах<br>
вариат возможны программные сбои. При зависании у **из обращения**

### **Дополнение к Руководству пользователя**

Уважаемый покупатель! Благодарим вас за покупку.

Надеемся, что данное устройство будет безупречно функционировать при соблюдении правил его эксплуатации. Однако, если устройство будет нуждаться в гарантийном обслуживании, просим обратиться к дилеру (продавцу), у которого вы приобрели это устройство, или в один из авторизованных сервисных центров. Но прежде внимательно ознакомьтесь с Руководством пользователя.

#### **Дополнительные условия**

- Не допускается внесение в талон каких-либо изменений, исправлений. В случае неправильного или неполного заполнения гарантийного талона немедленно обратитесь к продавцу.
- Данное устройство представляет собой технически сложный товар бытово-

irox

го назначения. При бережном и внимательном отношении оно будет надёжно служить вам долгие годы. В ходе эксплуатации не допускайте механических повреждений, попадания внутрь посторонних предметов, жидкостей, насекомых.

- В течение всего срока службы следите за сохранностью маркировочной наклейки с обозначением наименования модели, версии, серийного номера изделия. Повреждение или отсутствие маркировочной наклейки может стать причиной отказа в гарантийном обслуживании.
- Если в процессе эксплуатации устройства вы обнаружите, что параметры его работы отличаются от изложенных в Руководстве пользователя, рекомендуем обратиться за консультацией в организацию, продавшую вам товар, либо в любой авторизованный сервисный центр, адреса и телефоны которых указаны в данном талоне. В нечение всего срожа служав следую всего и в за сохранилось по маркировочной изделии.<br>
Важней и с обозначением наименования модели, версии, серийного намее изделия. Повреждение или отсутствие маркировочной наклейки может
- Во избежание возможных недоразумений, сохраняйте в течение срока службы документы, прилагаемые к товару при его продаже (товарный чек, Руководство пользователя, гарантийный талон).

#### **Условия гарантии**

Настоящая гарантия действительна при соблюдении следующих условий:

1. При отсутствии цифровой гарантии все поля в гарантийном талоне (дата продажи, печать и подпись продавца, информация о продавце, подпись покупателя) должны быть заполнены правильно.

 2. Расширенная гарантия — 18 месяцев действительна с даты покупки, включает в себя 6 месяцев цифровой гарантии по подписке. Для активации цифровой гарантии необходимо пройти процедуру регистрации на сайте *www.iboxstore.ru.* в течение 14 дней с даты покупки. и недоразумений, сохраняйте в течение<br>агаемые к товару при ево продаже (пов.<br>ля, гарантийный талон).<br>Зительна три соблюдении следующих и<br>аванлыно все поведения о продавце, подпи<br>девольно держа действительна с даты пок<br>дев

3. Ремонт производится в стационарной мастерской авторизованного сервисного центра при предъявлении полностью и правильно заполненного гарантийного талона.

4. Гарантия включает в себя выполнение ремонтных работ и замену неисправных частей.

 5. Не подлежат гарантийному ремонту изделия с дефектами, возникшими вследствие:

– неправильной транспортировки, установки или подключения изделия; – механических, тепловых и иных повреждений, возникших по причине неправильной эксплуатации с нарушением правил, изложенных в Руководстве пользователя;

– небрежного обращения или несчастного случая;

– действия третьих лиц или непреодолимой силы (стихия, пожар, и т.д.);

– попадания внутрь посторонних предметов, жидкостей, насекомых;

– сильного загрязнения и запыления;

– повреждений животными;

– ремонта или внесений несанкционированных изготовителем конструктивных или схемотехнических изменений, как самостоятельно, так и неуполномоченными лицами;

– отклонений параметров электрических сетей от ГОСТов;

– воздействия вредоносных программ;

– некорректного обновления программного обеспечения как самим пользователем, так и неуполномоченными лицами;

– использования изделия не по назначению, в промышленных или коммерческих целях.

6. Гарантия не включает в себя подключение, настройку, установку, монтаж и демонтаж оборудования, техническое и профилактическое обслуживание, замену расходных элементов (карт памяти, элементов питания, фильтров и пр.).

 7. Изготовитель не несёт ответственности за пропажу и искажение данных на съемных носителях информации, используемых в устройстве.

8. Замену изделия или возврат денег сервисный центр не производит.

9. Продавец оставляет за собой право проведения технической экспертизы качества изделия в установленные законодательством сроки.

Изготовитель гарантирует бесплатное устранение технических неисправностей товара в течение гарантийного срока эксплуатации в случае соблюдения покупателем вышеперечисленных правил и условий гарантийного обслуживания. - ПОВРЕЖНЕНИИ ЖИЗО НЫМИ, "МЕНЬ МАТОЛЬДУЕТ" - РЕМОНТАНИЯ И В МАТОЛЬДУЕТ ПОВЕНЬ МАТОЛЬДУЕТ ПОВЕНЬ МАТОЛЬДУЕТ ПОВАЗ И В МАТОЛЬДУЕТ ПОВАЗ И В МАТОЛЬДУЕТ В В ПОВДЕРИТЕЛЬ МАТОЛЬДУ С СТРОЧЕННОГО ОБНОВЛЕНИЯ И В МАТОЛЬДУ С НЕ И В **тв себя подключение настройку устан**<br>из рекимческое и профилактическое об<br>пов (карт памии, элементов питания, ф<br>ет ответственности за проблему и иссаж<br>оормации, метользуемых устройстве.<br>возвратиение сахонодательством сро

#### **Список сервисных центров размещен на сайте** *www.iboxstore.ru* **в разделе** *Поддержка – Гарантия и сервис.*

*Важно!* Изготовитель оставляет за собой право, без предварительного уведомления, вносить изменения в список авторизованных сервисных центров, включая изменения существующих адресов и телефонов. Адрес ближайшего сервисного центра вы можете узнать на сайте *www.iboxstore.ru* и по электронной почте *help@iboxstore.ru*

Товар сертифицирован в соответствии с законом «О защите прав потребителей».

irot

### **Нормативная информация (регулирующие нормы)**

Продукты с маркировкой СЕ соответствует требованиям дирек-<br>тивы 2014/30/EU «Электромагнитная совместимость» —<br>данные директивы выпущены Комиссией Европейского союза.

Изготовитель не несет ответственности за модификации, выполнённые пользователем, и вызванные ими последствия, которые могут повлечь за собой несоответствие продукта указанной маркировке CE.

#### **Соответствует требованиям**

Технического регламента Таможенного союза «Электромагнитная совместимость технических средств» (ТР ТС 020/2011)

#### **WEEE Электронные отходы**

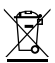

Данное изделие запрещено утилизировать с обычным бытовым мусором согласно директиве EC об отработавшем электрическом и электронном оборудовании (WEEE-2020/96/EC). Вместо этого его следует утилизировать, сдав его в место продажи или муниципальный пункт утилизации и переработки. ИЗИТОТОВИТЕР ДИРИЗИТЕЛЬНЫЕ ВИТУЩЕННЫЕ И ОТРАЗИТЕЛЬНЫЕ ДИРИЗИТЕРНЫХ ПОБЛЕСТВОВ МАГЛИЗИТЕЛЬНЫЕ ПОЛЬЗОВАТЕЛЕНИЯ В ПОЛЬЗОВАТЕЛЕНИЯ ПО ПОЛЬЗОВАТЕЛЕНИЯ ПО ПОЛЬЗОВАТЕЛЕНИЯ ПО ПОЛЬЗОВАТЕЛЕНИЯ ПО ПОЛЬЗОВАТЕЛЕНИЯ ПО ПОЛЬЗОВАТЕЛЕНИЯ иих средств» (ГР ТС 020/2011)<br>**ине отходы**<br>из дерения обращенно минимироваль с обычным<br>оборудовании (WEE<del>C 20</del>20/96/EC). Вместо продажи<br>изированы и переработки.<br>**Интере**нента (ССР). Вместо продажи<br>**ИНТЕРЕЗОЛИ** 

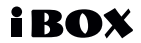

Редакция: A01 01.2023 Дата изготовления 01.2023

#### **Отказ от ответственности**

Изготовитель не несет ответственности за модификации, выполненные пользователем если они не описаны документах, находящихся в комплекте с устройством и предоставленных на сайте *www.iboxstore.ru.* Редакция: А01 01.2023<br>
Дата изготовления 01.2023<br> **Отказ от ответственности**<br>
Изготовитель не несет ответственности за модификации сыполненные<br>
пользователем ссли они не описаны документах, находящихся в компле<br>
те с устр

Изготовитель не несет ответственности за использование устройства не по назначению, в промышленных или коммерческих целях.

Изготовитель не несет ответственности за ущерб, причиненный прямо или косвенно при использовании устройства не по назначению.

Изготовитель рекомендует соблюдать все законы и правила, регулирующие работу устройства, и не несет ответственности за использование устройства в нарушение правовых норм. **из использование у советственности за использование у**<br>из использование и советственности за ущере причинения и и правили<br>опысовании устройства не по назначе<br>дует соблюдать все законы и правили<br>де правовых дорм.<br>**исправо** 

#### **Сведения об интеллектуальной собственности** iBOX является зарегистрированным товарным знаком.

Все права защищены.

*Данное руководство носит исключительно справочный характер и не может служить основанием для претензии*

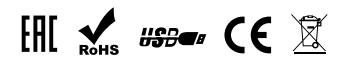

**www.iboxstore.ru**